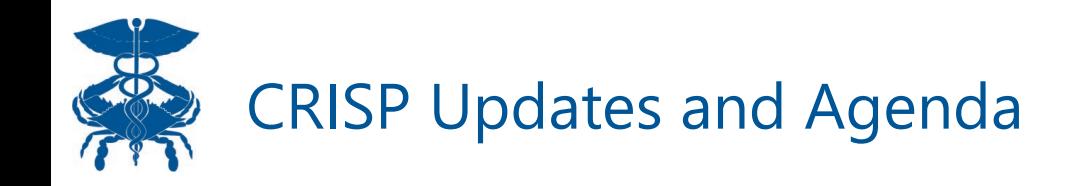

- Making a lot of progress on pathways panel uploading
	- **Reminder:** Initial panels are due by **November 15th**
- We are aware some are having issues with the panel uploader tool
	- Willing to meet with grantees having issues
- Feel free to reach out to us if you have any questions or concerns

## **Today's Agenda**

- We are going to discuss CRISP program uploading
	- It is the next step after your panel has been submitted and you have been given access to CRISP Reporting Services
	- The first program uploads are due by **November 30th**
- <u>Quick Review:</u> A panel is the entire patient population uploaded into CRISP and a<br>program is the subset of patients from the population uploaded into CRISP Reporting Services for the purpose of tracking hospitalization data

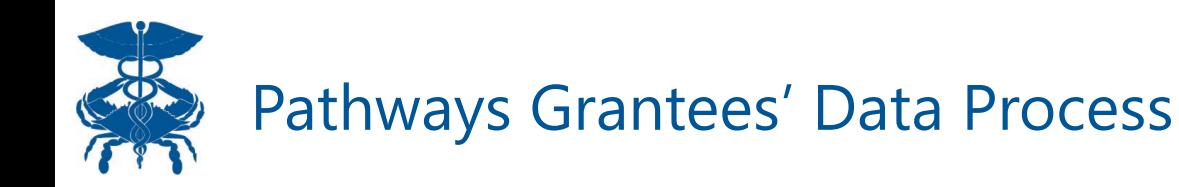

# Data Collection > CRISP Panel > CRS Program

### **Data Elements Required:**

- Unique Participant Identifier (Patient\_ID, etc.)
- First Name
- Last Name
- DOB
- **Address**
- Gender
- Race
- Ethnicity
- Program Enrollment Date using mm/dd/yyyy format

### **Data Elements Required:**

- Organization Source Code
- Unique Participant Identifier (Patient\_ID, etc.)
- First Name
- Last Name
- DOB
- **Address**
- Gender

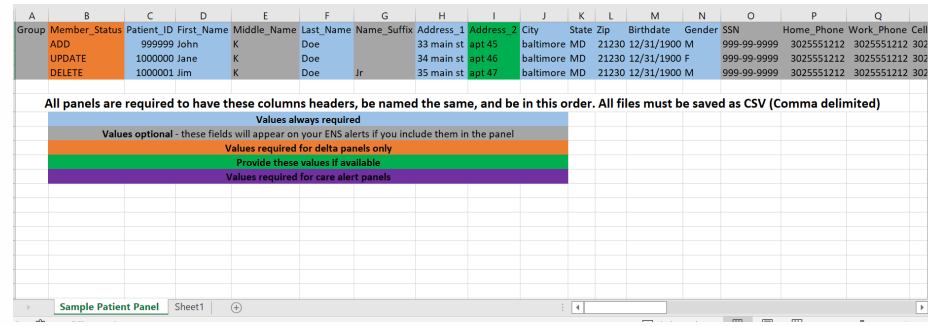

### **Data Elements Required:**

- Organization Source Code
- Unique Participant Identifier (Patient\_ID, etc.)
- Program Enrollment Date using mm/dd/yyyy format

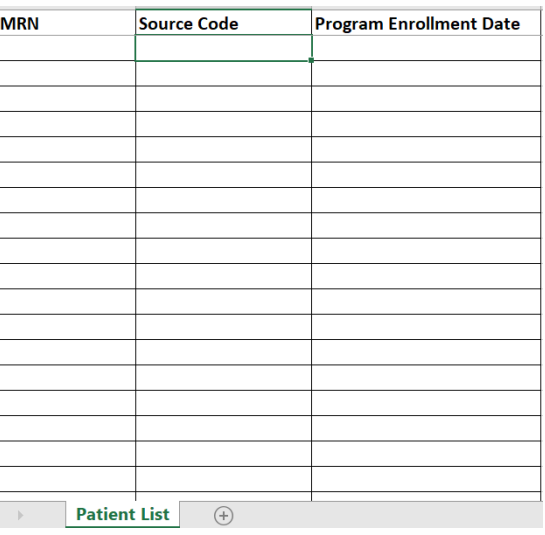

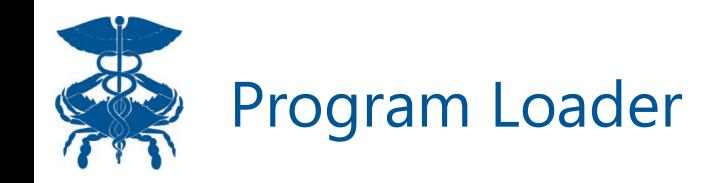

- PURPOSE: Link Pathways participants on panels to specific program enrollment dates to use in pre/post analyses
- CRISP will use infrastructure from a report called "Pre/Post" to generate reports for Pathways grantees
	- If a user submits an ENS panel, the report can take up to two weeks to populate.
- Users must upload a program with ENS panel **patient ID,** source code, and a program enrollment date.
- The Patient ID **MUST** match what is submitted in the ENS panel

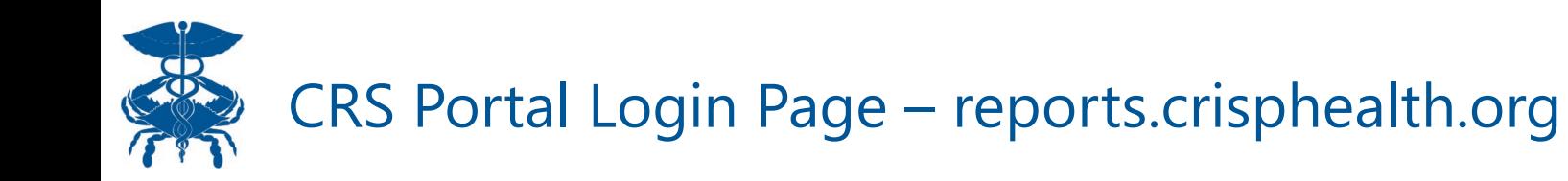

To access Pre/Post, you must have a CRS account. You can access the CRS Portal at reports.crisphealth.org with your User ID, password, and accepting the two factor authentication notification.

If you do not have access to the CRS Portal, please reach out to support@crisphealth.org, and they will direct you to the right person to gain access.

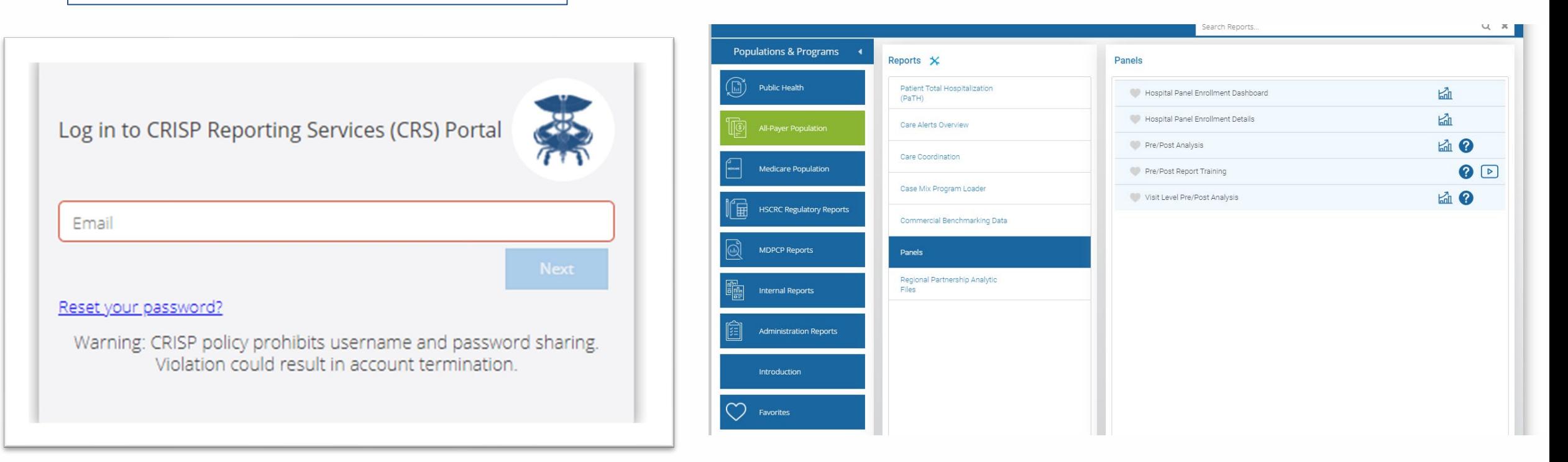

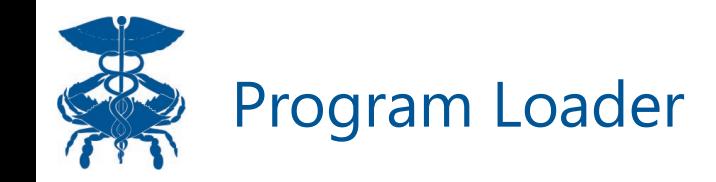

In order to use Pre/Post Re users must upload a progr There are two places to up a program: Casemix Progra Loader and the 'New Progr button in Pre/Post. The Cas Mix Program Loader has th same functionalities as the 'New Program' button feat in the Pre/Post Report.

C Refresh D Revert III Pause

Visit Type  $\blacktriangledown$  (All)

Program Name

Most Recent Payer

 $(A||)$ 

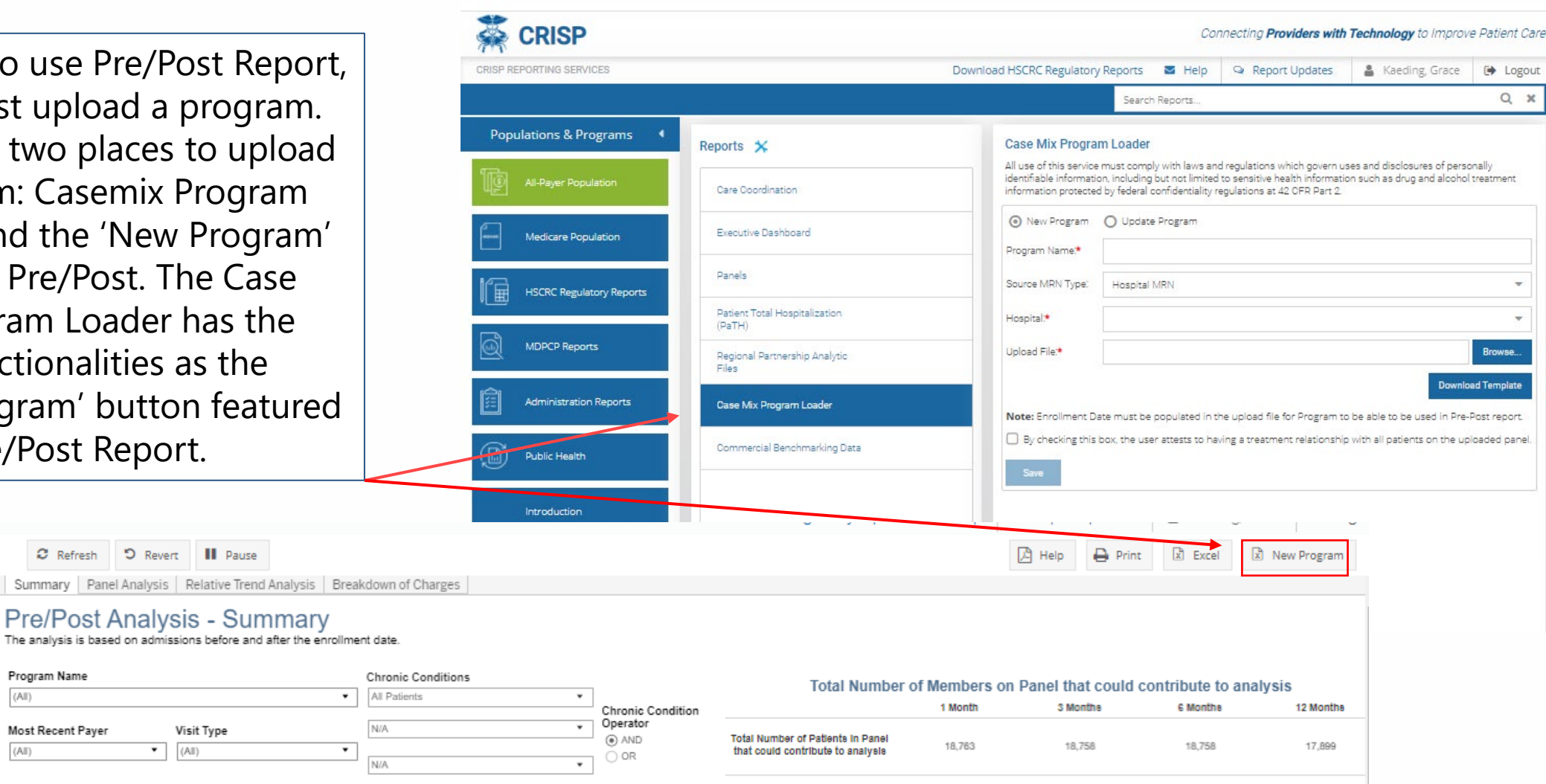

Percent of Members on the Panel with 1 or more Visits

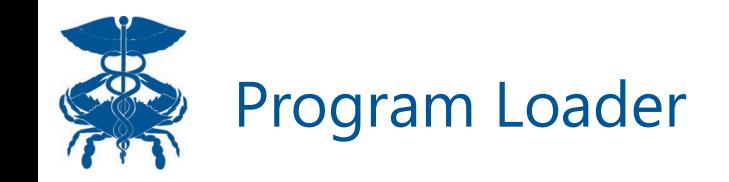

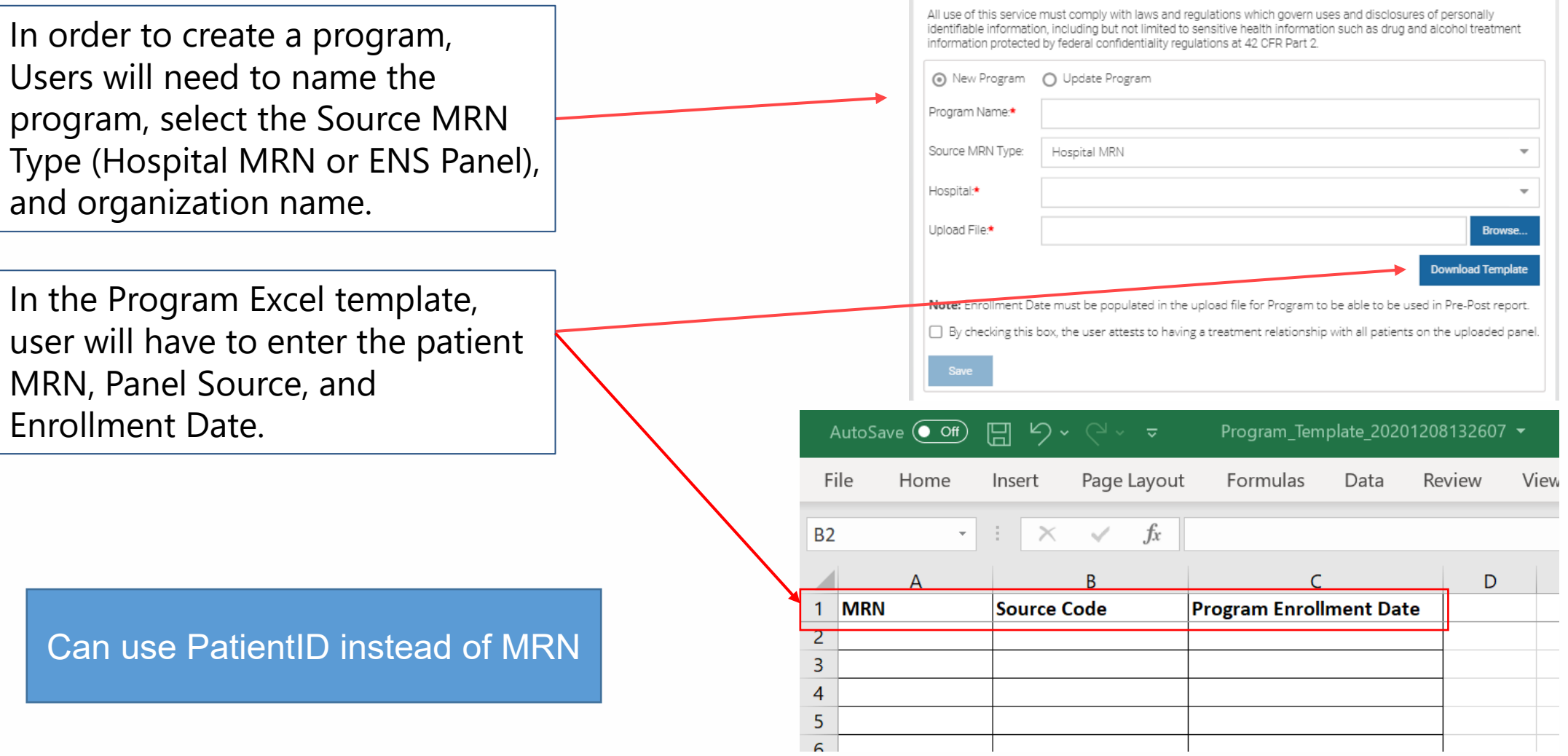

**Case Mix Program Loader** 

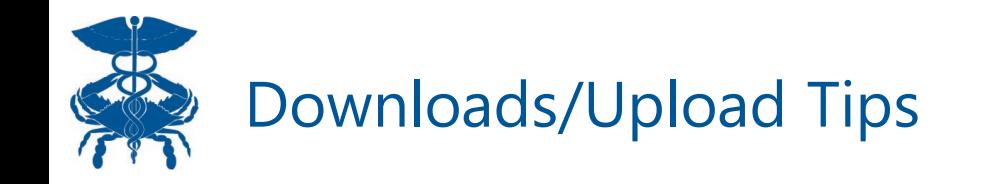

- Program = subset of Patients from the source or population
- Source = Population of patients
	- Two options depending on user permissions: 1) Hospital or 2) ENS Panel
	- Include all leading letters and zeros in MRN field
	- Example: Hospital 'HOSP\_A-AB\_123456' Source Code = HOSP\_A & MRN = AB\_123456
	- Example: ENS Panel 'ENS\_Test-1234' Source Code = ENS\_Test & MRN = 1234

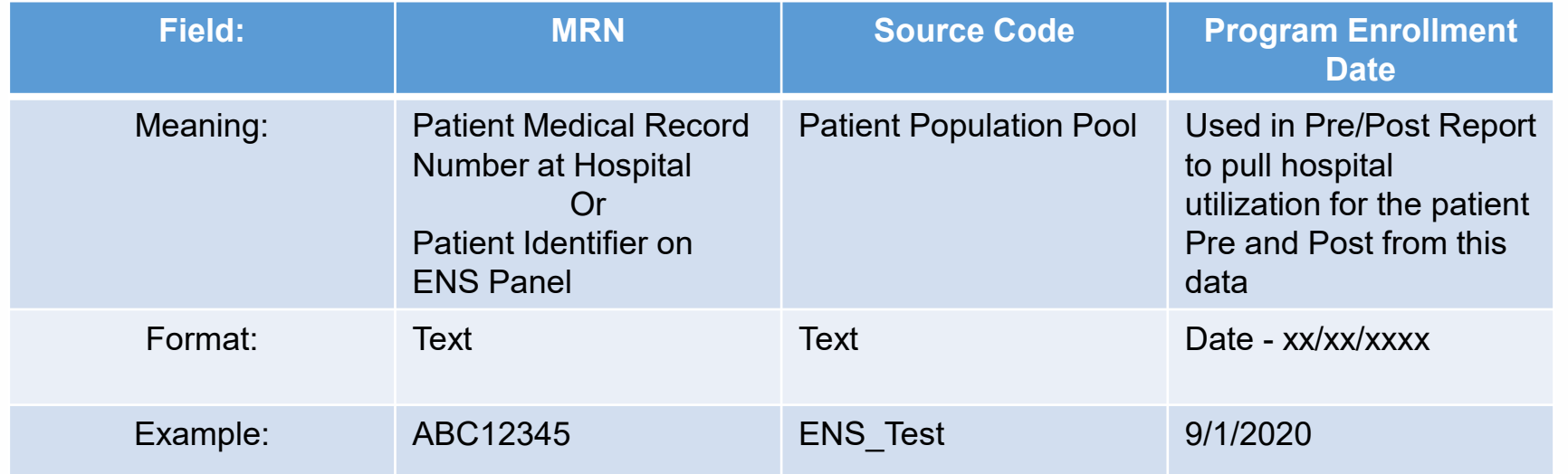